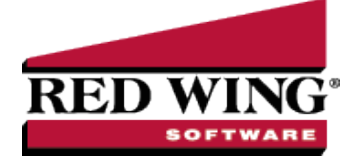

# What's New in CenterPoint® Payroll Version 18

\*Incremental version that is available on demand. Call Red Wing Software Technical Support to request this update.

# **Version 18.14\***

#### **General Payroll**

**System** – Corrected a time out message when opening some databases that use database security.

# **Version 18.13\***

### **General Payroll**

- **Fixes**
	- **Employee Portal** Modified the synchronization between CenterPoint and Employee Portal to make it more efficient for databases containing larger numbers of employees.

# **Version 18.12\***

### **General Payroll**

 $\mathcal{P}$  Released to keep the version number consistent with other CenterPoint products.

# **Version 18.11\***

#### **General Payroll**

**Reports** > **Federal & State Payroll Forms & Reports** > **Federal Tax Forms** > **W-2** – Optimized the W-2 export process to make it more efficient for databases with large numbers of employees.

# **Version 18.10\***

### **Web Services**

- **Fixes**
	- Updated the real-time sync process to disable during a tax table update.

# **Version 18.9\***

### **General Payroll**

- **Fixes**
	- **Help** > **Online Updates** > **Check For CenterPoint Updates** Increased the download timeout from 100 seconds to 1 hour. This will allow slower internet connections more time to download updates.
	- **System** Updated third party components to eliminate an error which displays in Account Balances under very specific circumstances.

**Reports** > **Reports > Report Selection Filters** - When a filter is applied to a report selection filter, the first item in the list will always be selected.

#### **CenterPoint Tools**

**Rest API** - Dates can now be strings instead of dates to allow a variety of standard formats.

## **Version 18.8**

#### **General Payroll**

- **1099 Forms** The 1099 export to Aatrix tax forms for individuals was updated to export as First, Middle, Last instead of Full Name. This is due to Internal Revenue Service 1099 filing specification changes for filing year 2023. Please install this update before processing and filing your 2023 1099 tax forms. Note: The final version of the 2023 1099 forms will be in the Aatrix 4th quarter update, which typically is available in the December 20th time frame.
- **File** > **Exports** Updated the YMCA retirement fund YERDI file format for 2024 changes.
- **Reports** > **Federal & State Payroll Forms & Reports** Data provided to Aatrix tax forms for Alabama state reports was updated to include exempt overtime wages. For information on how to handle the Alabama Overtime Exemption in CenterPoint, click [here](https://www.redwingsoftware.com/home/how2/payroll/Content/alabama-overtime-exemption.htm).

# **Version 18.7**

#### **General Payroll**

- **Fixes**
	- **File** > **Backup** > **Backup Aatrix History** The full Aatrix EIN folder structure and the history within it will be included in the zip file created with the backup.
	- **Reports** > **Reports** When printing reports in CenterPoint, the "Printing page n of x" progress bar will display.
	- **CenterPoint Data Browser** The DataBrowserConsole / ImportManagerConsole application entry point will now register .NET Framework Code Page Support eliminating an Encoding Error "windows-2152".

# **Version 18.6**

#### **General Payroll**

<sup>3</sup> Released to keep the version number consistent with other CenterPoint products.

# **Version 18.5**

#### **General Payroll**

- **Fixes**
	- **File** > **Preferences** > **Email Setup** > **Email Setup** When the Require Secure Connection (SSL/TSL) preference is set to Yes, CenterPoint will attempt to connect to the specified SSLwrapped port (normally 465.) When the preference set to No, CenterPoint will attempt to connect to the specified non-SSL-wrapped port (normally 587 or 25) and will determine from the SMTP server capabilities and the port used whether to proceed with an open or TLS connection.

# **Version 18.4**

### **General Payroll**

- **Fixes**
	- **CenterPoint Installations** Allow CenterPoint to be installed if there is a problem installing Microsoft Windows Desktop Runtime 6.x (x86.).
	- **Processes**
		- **ACH Files** > **Create ACH File** > **Create** and **Direct Deposit** > **Create Direct Deposit Files** > **Create** – If the File Path and Name box is blank, you will now be able to set a new path without error.
		- **Pay Employees** > **Filter** tab You can now apply a Custom Pay Date filter as a default filter.

# **Version 18.3**

### **General Payroll**

- **Fixes**
	- **File** > **Preferences** > **Email Setup** > **Email Setup** When the Require Secure Connection (SSL/TSL) preference is set to No, SSL will be completely disabled.

# **Version 18.2**

### **General Payroll**

- **Fixes**
	- **Reports** > **Reports** > **Payroll Setup Lists** > **Employees** > **Employee Tax List** -Resolved an outof-memory issue, and the report will now successfully display when running the report against larger sets of employees, even when filtered to a smaller subset of those employees.

# **Version 18.1**

### **General Payroll**

- **Fixes**
	- **Void Payroll Check in Summary** In unique situations, when voiding a payroll check that was posted in summary, the void process was not completing when periods were locked.
	- **System** You can now use the F4 key in Lookup fields to display a lookup window and the F9 key in numeric fields to display a calculator.
	- **File** > **Preferences** > **Interfaces** > **TurningPoint** The TurningPoint payroll posting interface will no longer require CenterPoint to be run as an elevated administrator to function.

# **Version 18.0**

### **General Payroll**

- **System**
	- CenterPoint has been upgraded to run on the Microsoft Windows Desktop .NET Runtime version 6.0.15 (x86.). Keeping current with technologies like Microsoft .NET allows Red Wing Software to continue to provide our customers with the best experience possible when using our products.
	- **Expanded the API interface to make it easier for third parties to integrate their products that include** AP Invoices, Vendors, and Employees with CenterPoint.
- Updated CenterPoint with the latest US and Canadian zip/postal code changes.
- Improved the efficiency of opening databases in CenterPoint.

### **File**

# **Administration**

- **Database Utilities** Add a new Remove Transaction History menu option that will allow you to remove transaction history as of a specific date. Before accessing this menu, you must have the appropriate security and enter a code from the Red Wing Software Technical Support department.
- **Event Log** When set up items are combined an entry is now made in the event log.
- **New** > **Copy Database** Added a Keep Employee Audit History check box to the Do you want to keep existing customers, vendors, and employees? screen that allows you to determine if kept employees audit log information should be copied to the new database.

#### **Processes**

- **Leave Adjustments** Changed the Date box label to Effective Date to help clarify that the date entered represents the date from which the generated adjustment(s) will be effective.
- **Pay Employees** and **Pay Invoices Due** Changed the format of the textualized amount on checks to include a leading zero in the cents portion, for example 05/100.
- **Pay Employees** > **List** tab Pre-defined date selections are now based on the current system date. For example, the This Year filter can be used to display posted pay runs for the current year without resetting the dates each year.
- **Time Sheets** > **Time Import**
	- When the Settings > Entry Date Restriction is enabled, the Update Entry Date Restriction date will be set to the day after the To Date.
	- Added a Use Default Dates right-click setting to allow your last import dates to default. For example, if your last import dates were for seven days, the next seven days would be selected automatically.
- **Bank Reconciliation** > **New** Improved the efficiency of displaying checks when starting a new bank reconciliation.

#### **Preferences**

- **Reports** > **Federal/State Tax Forms** > **Application** tab Added a Preparer Information section that allows users to specify Tax Form Preparer Information in CenterPoint which is then pulled into the Aatrix Tax Forms automatically, making it faster and easier for third party preparers to process forms.
- **Payroll** > **Printing Checks** and **Printing Advices** Added a Limit Print Jobs to {X} checks option that allows larger payroll check/advice print-jobs to be broken into smaller print jobs improving the speed at which the checks/advices are sent to the printer.
- **General** > **Backup** When this preference is set to Yes, a Last Backup Performed: MM/DD/YYYY reminder notification will display on the main CenterPoint screen. The text will display in red when it has been 30 days since a backup was performed. The backup screen can be displayed by clicking on the message.
- **Exports** > **Generic Retirement Export** Added a Department, Department Abbreviation, and Job Title column, and a Department, Employee, and Pay Run filter to the report.

<sup>>></sup> Setup

 $\mathcal{V}$  Increased the maximum length of Address Line 1 and Address Line 2 to 80 characters.

**Employees**

- **Employment** tab Added a new EEOC Class selection of Not Disclosed and a Gender selection of Non-Binary.
- **Taxes**, **Earnings**, and **Deductions** tab Added a yellow inactive items indicator that helps identify if inactive items are hidden/displayed and makes it easier to toggle between displaying/hiding inactive items.
- **Taxes** tab A message will now display if the Tax State and Second State Tax boxes are assigned the same state.
- **Mass Update** > **General** tab
	- Added a new Standard Occupational Classification (SOC) Code selection to make it easier to update the S.O.C. box for multiple employees.
	- Reorganized the General tab into three sections: General, Pay Information, and Reporting Information to make employee mass update items easier to locate.
	- Added the following new options to the Reporting Information section: Qualifies for Retirement Plan, Participates in Retirement Plan, Qualifies for Section 125 Plan, and Participates in Section 125 Plan.
- **Payroll Details**
	- **Minimum Wage Information** Added an AEWR column which provides alternate wage rates for earnings associated to H-2A workers/jobs. Setup > Payroll Details > Earnings - Added a Subject to Adverse Effect Wage Rates (AEWR) check box which determines which earnings should calculate an alternate wage rate adjustment for H-2A workers/jobs.
	- **Local Taxes** Users can now choose to modify the Employer or Employee method if already configured for an employer or employee.
	- **Time Clock Settings** Added an Automatic Unpaid Lunch Break check box that allows employers to remove the Break Taken Today? message when clocking out. If the message is not displayed, the time specified in this setting will automatically be deducted for breaks.

#### **Reports** > **Reports**

- **Export** > **Export to Excel (XLSX)** Batch reports can now be exported in a .xlsx format (one report per worksheet).
- <sup>>></sup> Added an optional H2A Employee report selection filter to reports that can be filtered by employee. and Processes > Pay Employees > 1. Select Employees tab - Added an optional H-2A filter which allows you to filter your pay run by H-2A employees.
- **Payroll Setup Lists** > **Employees** > **Employee Defaults (Time Clock)** Renamed the report to Employee Time Clock, added Supervisor and Employee Group report selection filters, and the following optional columns: additional optional columns: Employee Abbreviation, Supervisor Abbreviation, Supervisor (First Last), Supervisor (Last First), Employee Group Abbreviation, and Employee Group.

#### **Payroll Tax Data Reports** > **State & Local Tax Reports**

- **State Unemployment Tax by Employee**
	- Added an optionally available Standard Occupational Classification (S.O.C) column to the report.
	- Added an optional Suffix column to the report.
- **Federal & State Payroll Forms & Reports** If the Federal Employer Id on the Setup > Employers > Taxes tab is blank, a message will now display indicating it must be entered to continue processing forms and reports.
- **Tax Withholding** Adjusted Oregon state withholding tax calculations.
- **Fixes**
	- **Processes**
		- **Pay Employees** When an earning is entered into a pay run and the production details differ from the Calculated Overtime details, the changes will be saved.
		- **Banking** > **Bank Reconciliation** Bank reconciliation will now correctly include bank deposits.
- **Setup** > **Employees** When saving an employee you will no longer receive a warning about the tax state when the state has no withholding tax.
- **Reports** > **Reports** > **Payroll Setup Lists** > **Employees** > **Employee Tax List** The report can now be printed when filtered for a specific tax.